# **JVS PAY FLOW JVS PAY FLOW REPORT EXPLANATION REPORT EXPLANATION (.TXT\_CCYYK\_STU\_JVSPAY\_FLOW) (.TXT\_CCYYK\_STU\_JVSPAY\_FLOW) (.CSV\_CCYYK\_STU\_JVSPAY\_FLOW) (.CSV\_CCYYK\_STU\_JVSPAY\_FLOW)**

**Education Management Information System (EMIS)** 

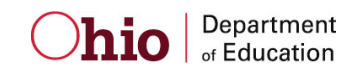

 **Revision Date September 24, 2012** 

**Prepared by Office of Data Quality and Governance** 

# **Table of Contents**

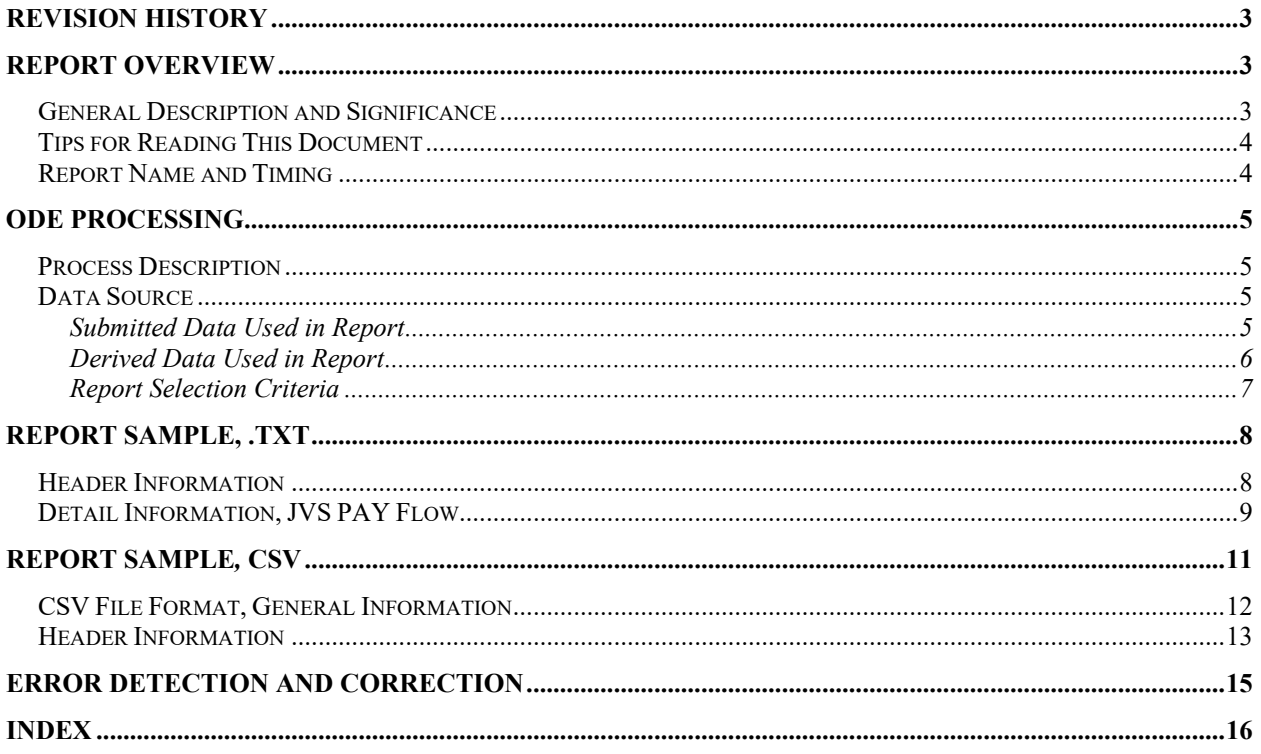

C:\Users\10184100\Downloads\Bridge-JVS-FLOW-EXP.doc Revision Date September 24, 2012

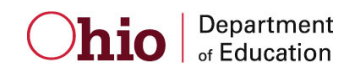

# <span id="page-2-0"></span> **Revision History**

The revisions to this document listed in the table below.

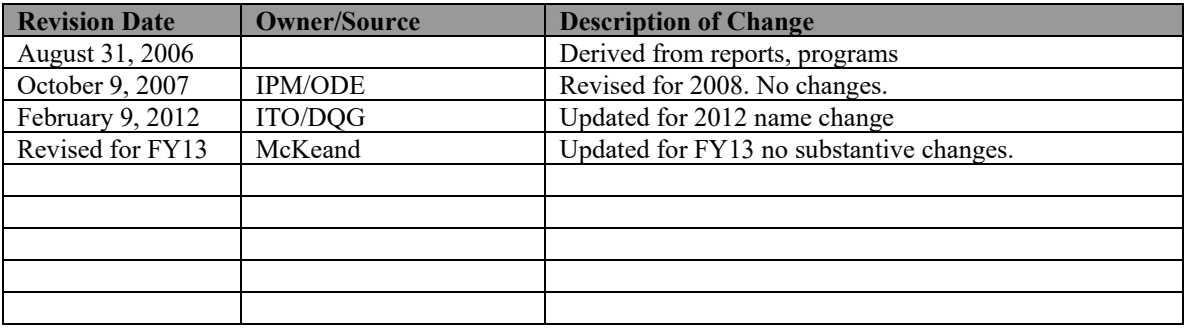

# <span id="page-2-1"></span>**Report Overview**

## <span id="page-2-2"></span>*General Description and Significance*

 The Ohio Department of Education (ODE) has developed a report and a comma-delimited file for the JVS PAY numbers for the JVS district. Districts can use them to reconcile EMIS data with the numbers used by the Office of School Finance to generate the Current Year Formula ADM for determining state foundation monies.

 submission dates of the reports. When comparing this JVS PAY Flow Report to the actual JVS PAYMENT, please review the

- second line of the JVS PAYMENT. • The latest submission date on which the JVS PAY is based is located on the
- in the upper right corner of each attending/home • The latest submission date on which the JVS PAY Flow Report is based is located indicator/district combination.
- as other districts submit data during each EMIS processing. If any submission date of the JVS PAY Flow Report occurred after the generation date of the JVS PAYMENT, there may be ADM differences on lines 1 and 2 of the JVS PAYMENT. Please remember that data from other districts can affect the data that appears on the JVS PAYMENT. Numbers may change

### **SIGNIFICANCE**:

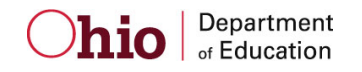

- Accuracy of these data is absolutely critical.
- Districts should report data that accurately reflect what is occurring in a building/district.
- Data are used to determine state foundation monies.

## <span id="page-3-0"></span>*Tips for Reading This Document*

- EMIS data elements are written in SMALL CAPITAL LETTERS*.*
- Report field names are written in **BOLD SMALL CAPITAL LETTERS***.*
- Options (values) for each data element are indicated in *ITALICIZED CAPITAL LETTERS* and are enclosed in quotation marks*.*
- Record names are displayed in *italicized bold letters*.
- File names are displayed in **CAPITALIZED BOLD LETTERS**.
- CCYYP denotes the century and year and processing period.

## <span id="page-3-1"></span> *Report Name and Timing*

#### The file name for the standard report is

**ITC\_IRN\_COORD\_CCYYMMDD.TXT\_CCYYK\_STU\_JVSPAY\_FLOW; its components** are described below. This report is produced during the October (K) reporting period.

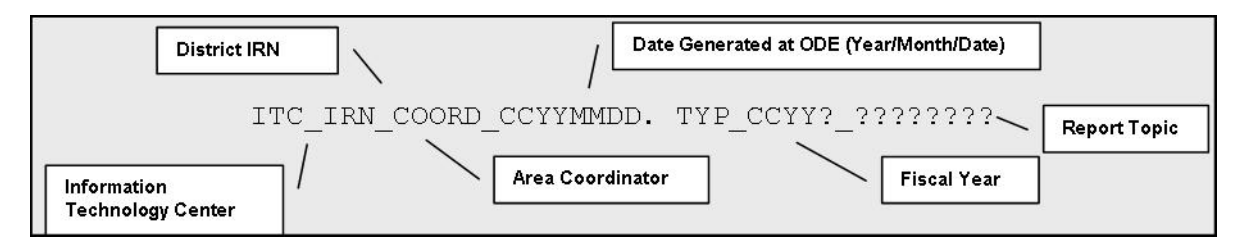

#### The file name for the CSV file is:

**ITC\_IRN\_COORD\_CCYYMMDD.CSV\_CCYYK\_STU\_JVSPAY\_FLOW; its components** are described below. This report is produced during the October (K) reporting period.

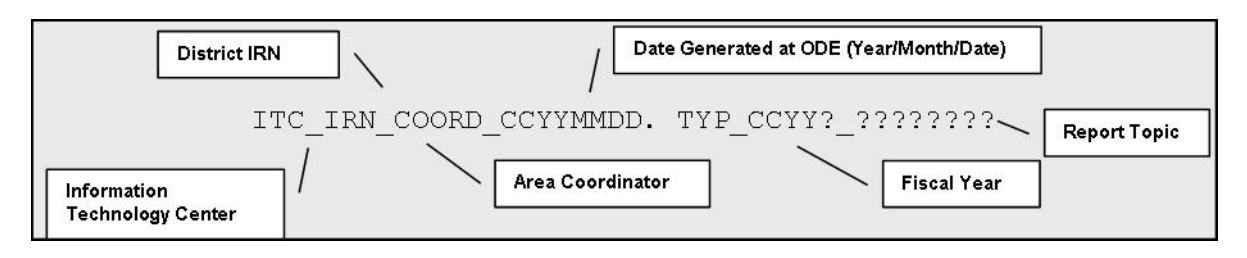

# <span id="page-4-0"></span>**ODE Processing**

## <span id="page-4-1"></span>*Process Description*

Reports are produced for all JVS districts that submit data during an October processing week. They are distributed to the districts through their contracted ITC.

 The reports are generated in a sequence of steps. Submitted Student Demographic (GI), Student Standing (FS), and Student Attribute—Effective Date (FD) records are translated into records on an ODE-created ASSG file which then builds an intermediate file from which the reports are produced.

## <span id="page-4-2"></span>*Data Source*

 provide the basis of the report data. The *Student Standing, Student Attribute—Effective Date,* and *Student Demographic* files

 incorporated into the files at ODE. During the scheduled process, data from these files are translated into the *ASSG* file and

<span id="page-4-3"></span>*OEDS* data are used for report headers and the creation of the report names.

#### **Submitted Data Used in Report**

These data are used directly on the report or as filters in the aggregations.

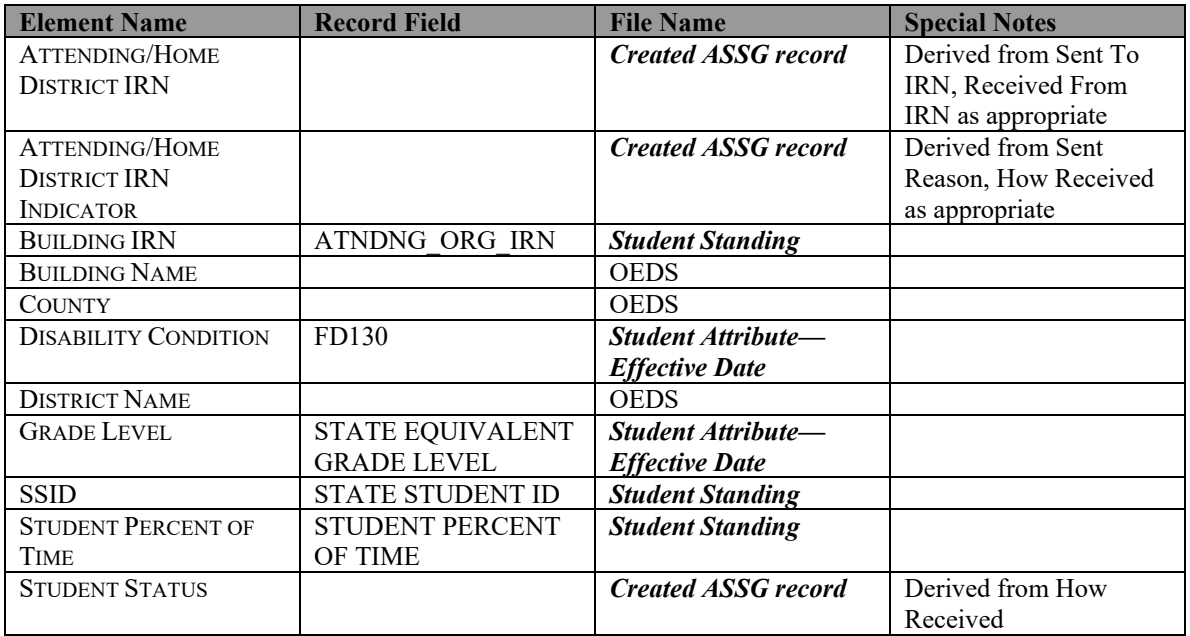

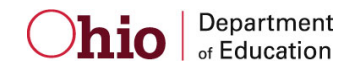

## <span id="page-5-0"></span>**Derived Data Used in Report**

In the ASSG file, the following elements are created from the submitted data.

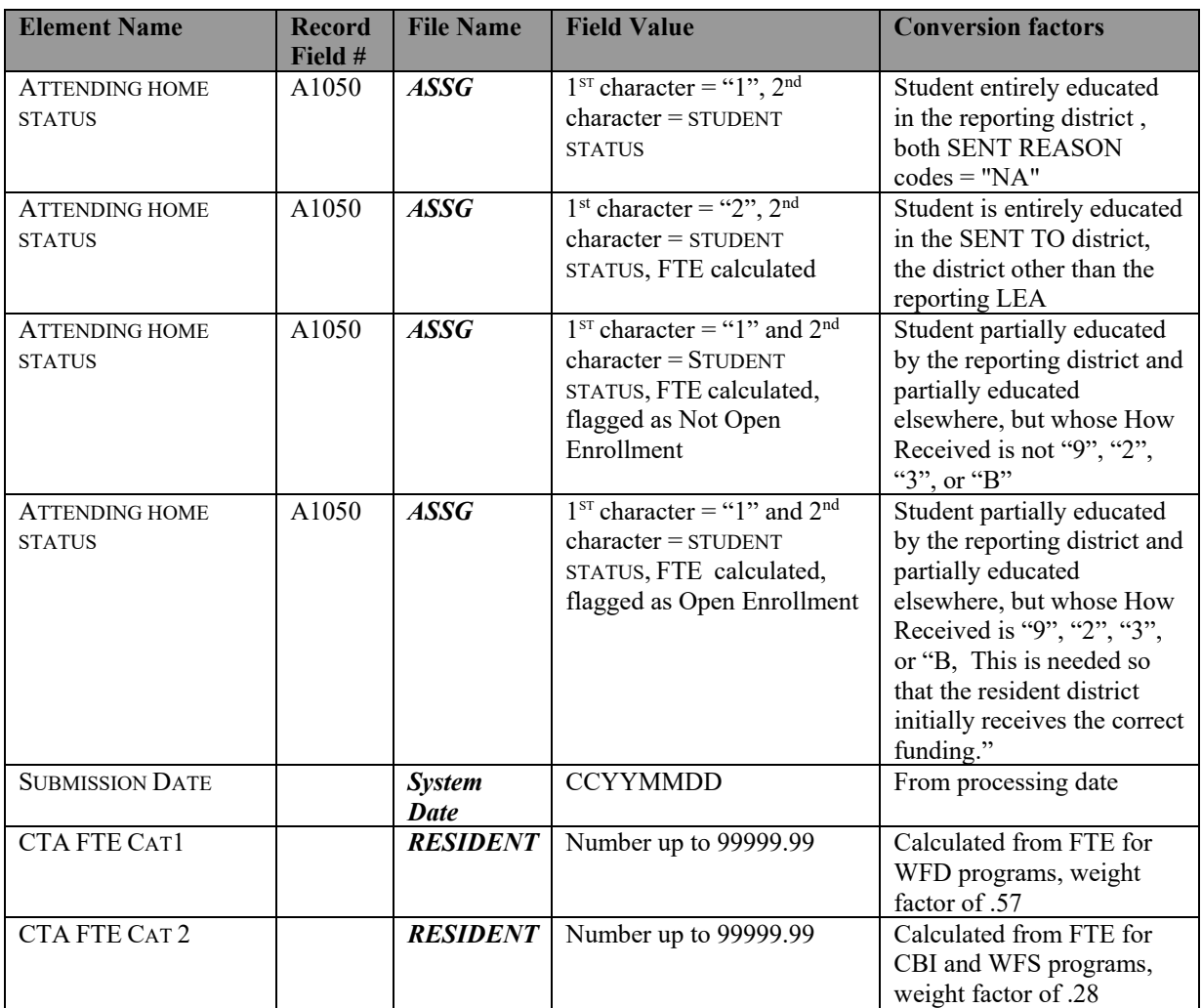

## <span id="page-5-1"></span>The first character of the ATTENDING HOME STATUS element describes where a student is being educated. The value of the second character varies depending upon the value of the first.

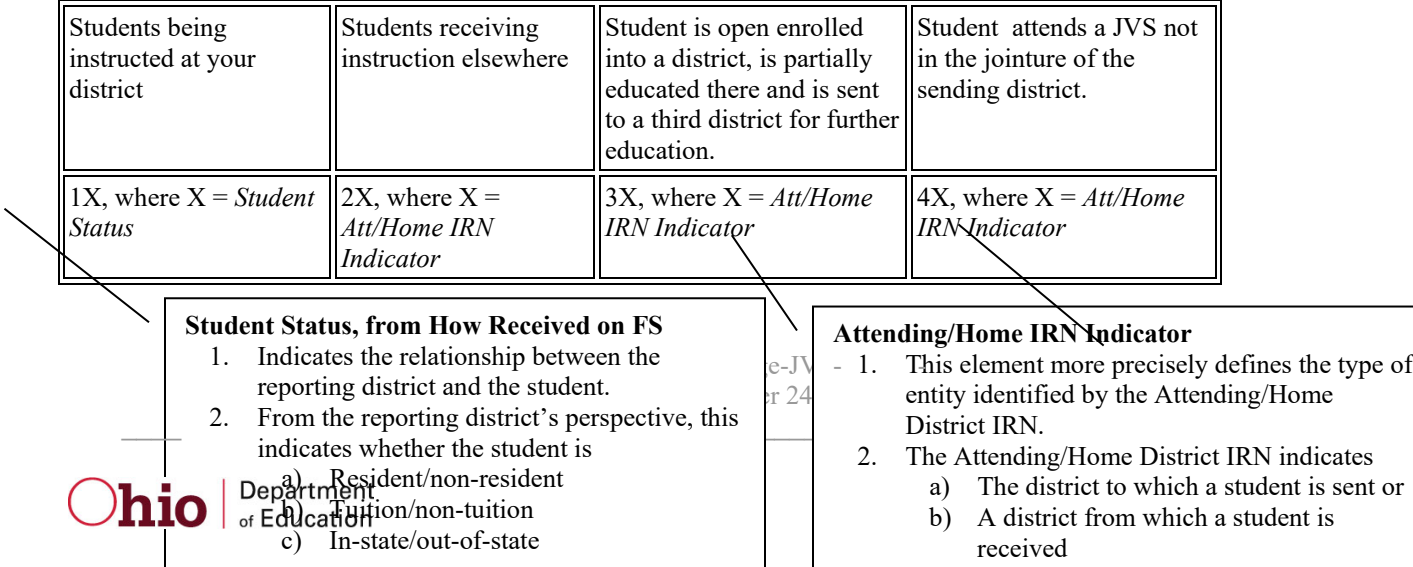

## <span id="page-6-0"></span>**Report Selection Criteria**

The records in this report are restricted to those applicable for a JVSD.

Records are included if

- ATT-HOME-STATUS = *"10", "11", "12", "13", "17", "18", "19", "1A", "1B", "1C" , "1D", "1M", "1P", "1S", "1T", "1W", "49"*
- GRADE LEVEL is <u>not</u> = "*PS" or "IN"*
- The IRN is a valid JVSD IRN
- Neither the Resident District IRN not the Attending District IRN are "*999999"*

The attending/home statuses included on the report can be separated in general categories reflecting who is educating the student.

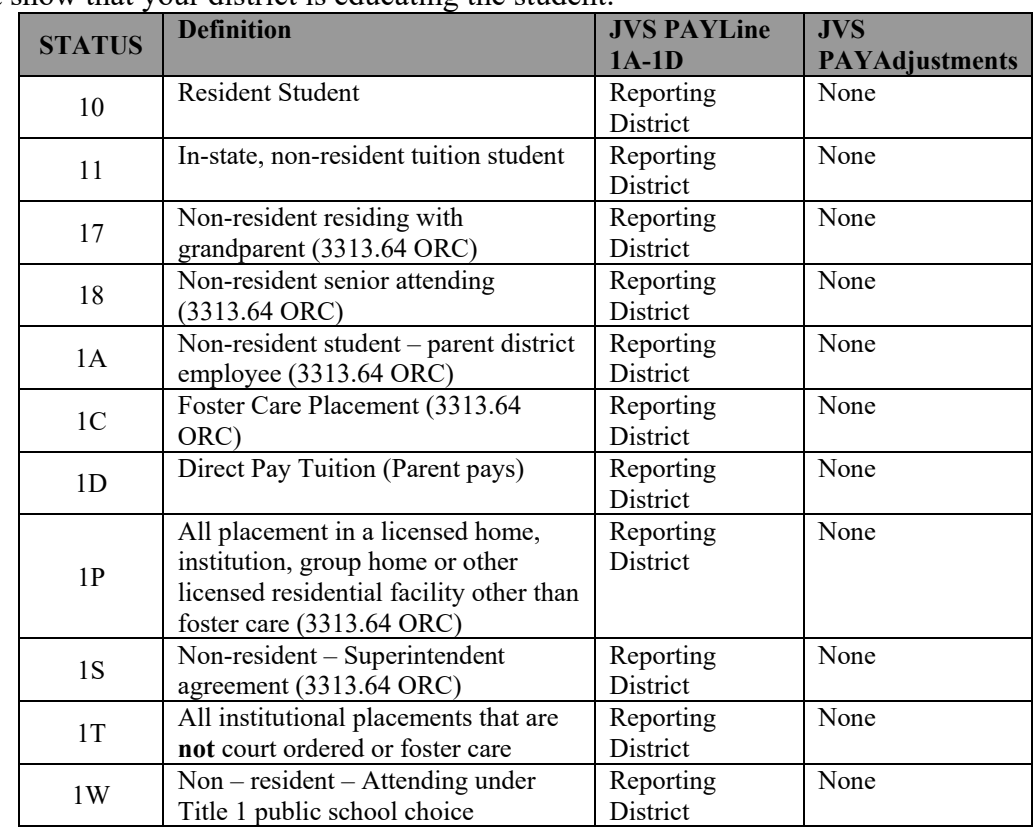

• Codes that show that your district is educating the student:

 who are considered *legal residents of your district* AND for which EMIS data that OTHER districts have reported about students that they are educating by law your district is considered to be responsible to educate:

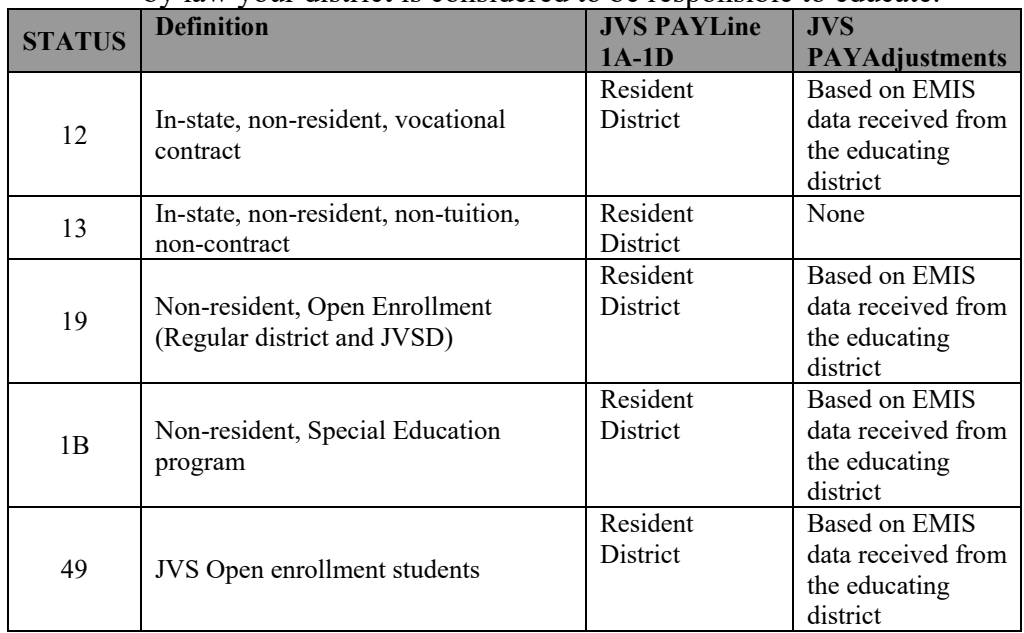

• OTHER districts have reported about students that they are educating BUT the JVS PAYmonies are initially sent to the sending district, as follows:

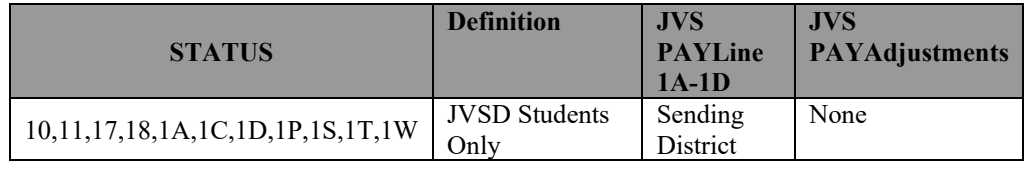

# <span id="page-7-0"></span>**Report Sample, .TXT**

## <span id="page-7-1"></span>*Header Information*

 section names the program from which the report was generated, the data source, and the name The first area of the header describes information about the report generation. The upper left of the report. The middle information identifies the producer of the report and the report title. The upper right section states the date on which the report was generated, the page, and the school year to which the report belongs.

The second area of the header pertains to the district whose data is reflected on the report. It identifies the **DISTRICT** for which the report was produced, its **IRN** and **COUNTY**.

That is followed by column headers indicating the data described on each detail line.

# <span id="page-8-0"></span>*Detail Information, JVS PAY Flow*

This reporting district header is followed by a data line consisting of: **GROUP** 

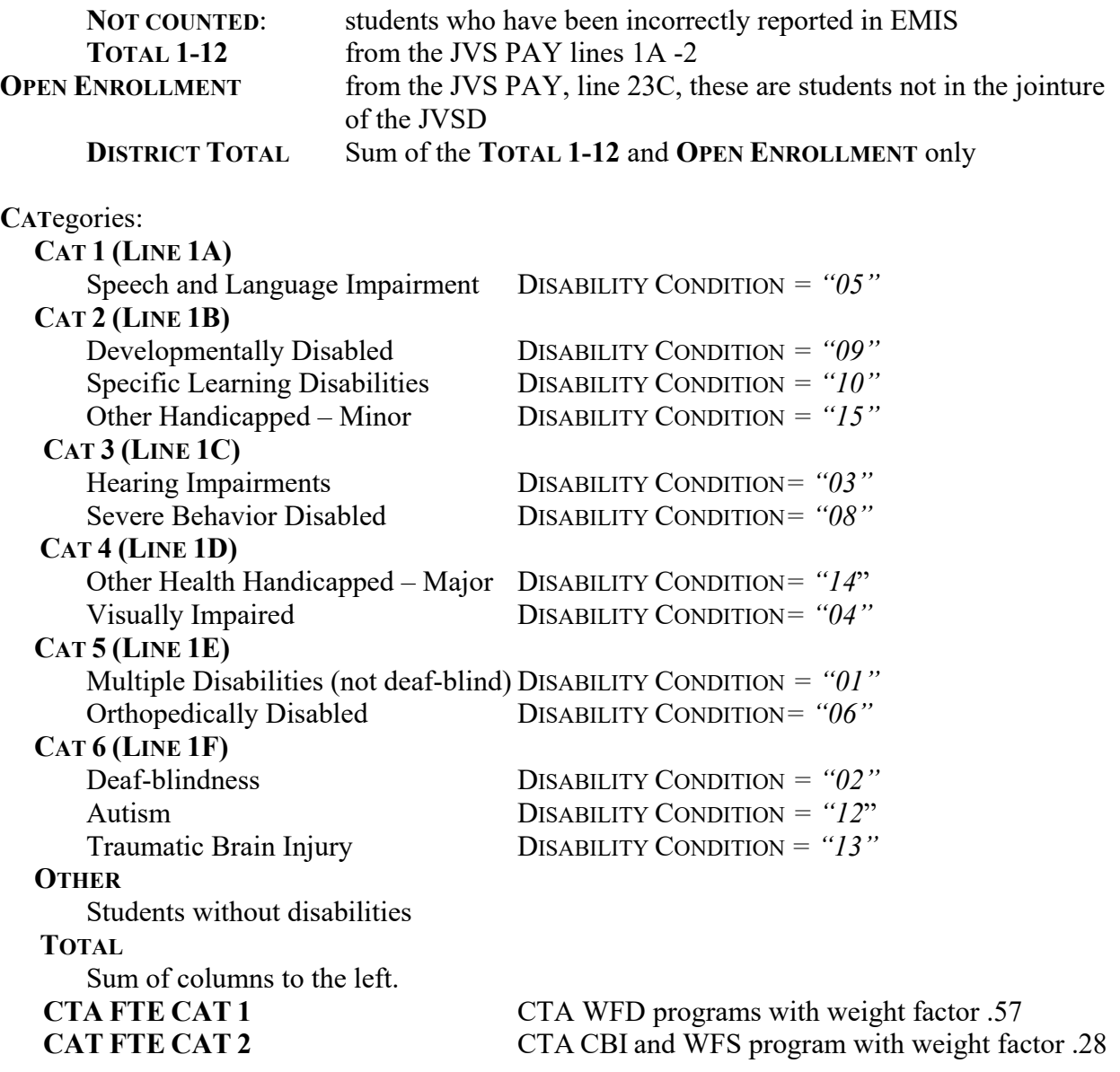

Under the detail lines are the explanations of the categories and other detail features.

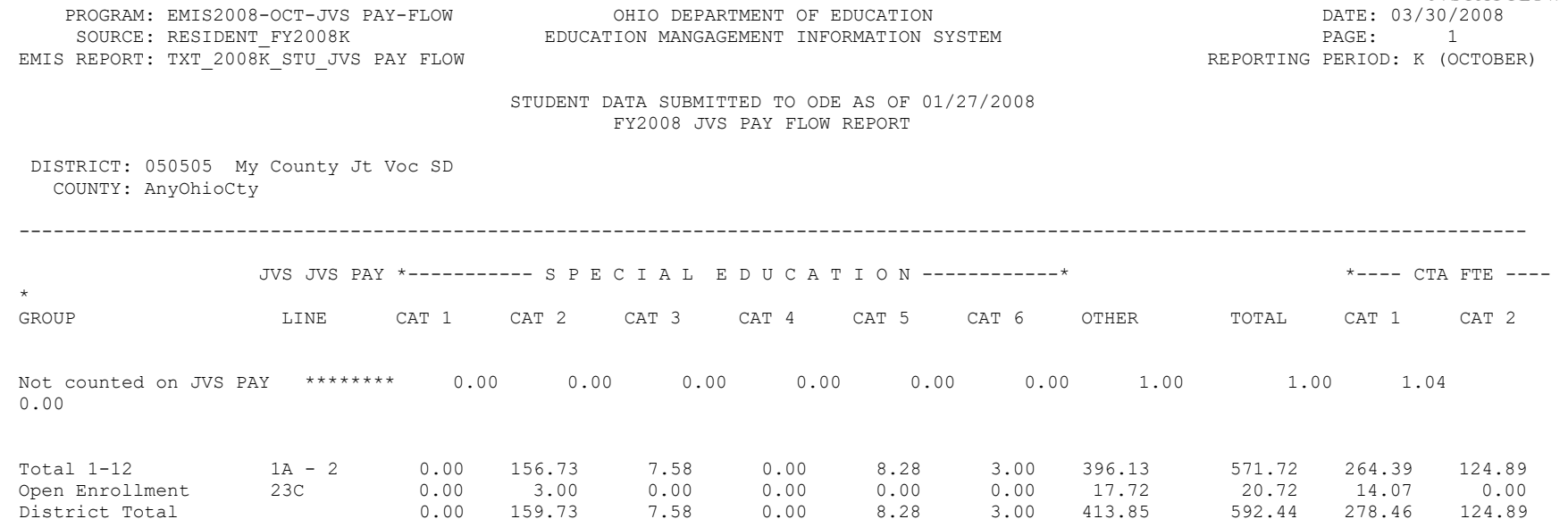

NOTE: Under the GROUP heading, if Not counted on JVS PAY appears, these students are not included in the District Total. There will be no ADM or weighted funding for these students. ALL students on this line have been incorrectly reported in EMIS. Please verify the Student Status, Resident District IRN, and the Attending/Home IRN for these students.

CAT 1 - Speech and Language Impairments (05) - Weight Factor .2892 Special Education<br>CAT 1 - Speech and Language Impairments (05) - Weight Factor .2892<br>CAT 2 - Mental Retardation (09), Specific Learning Disabilities (10), Other Health Handicapped - Minor (15) - Weight Factor .3691 CAT 3 - Hearing Impairments (03), Visual Impairments (04), Emotional Disturbance (08) - Weight Factor 1.7695 CAT 4 - Orthopedic Impairments (06), Other Health Handicapped - Major (14) - Weight Factor 2.3646 CAT 5 - Multiple Disabilities (other than deaf-blind) (01) - Weight Factor 3.1129 CAT 6 - Deaf-Blindness (02), Autism (12), Traumatic Brain Injury (13) - Weight Factor 4.7342

CTA FTE

CAT 1 - Career-Technical Workforce Development (WFD) Programs - Weight Factor .57 CAT 2 - Career-Technical Career Based Intervention (CBI) and Work and Family Studies (WFS) programs - Weight Factor .28 Total 1-12 CTA FTE CAT 1 and CAT 2 are found on line 9 of the JVS JVS PAY

> Revised on September 24, 2012 C:\Users\10184100\Downloads\Bridge-JVS-FLOW-EXP.doc

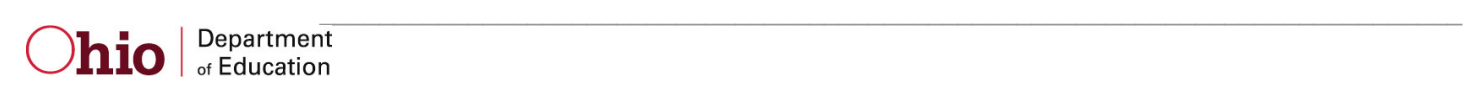

JVS PAY FLOW

# <span id="page-10-0"></span>**Report Sample***,* **CSV**

This Comma Separated Value (CSV) format file contains a record for each student whose information was used to generate the standard reports.

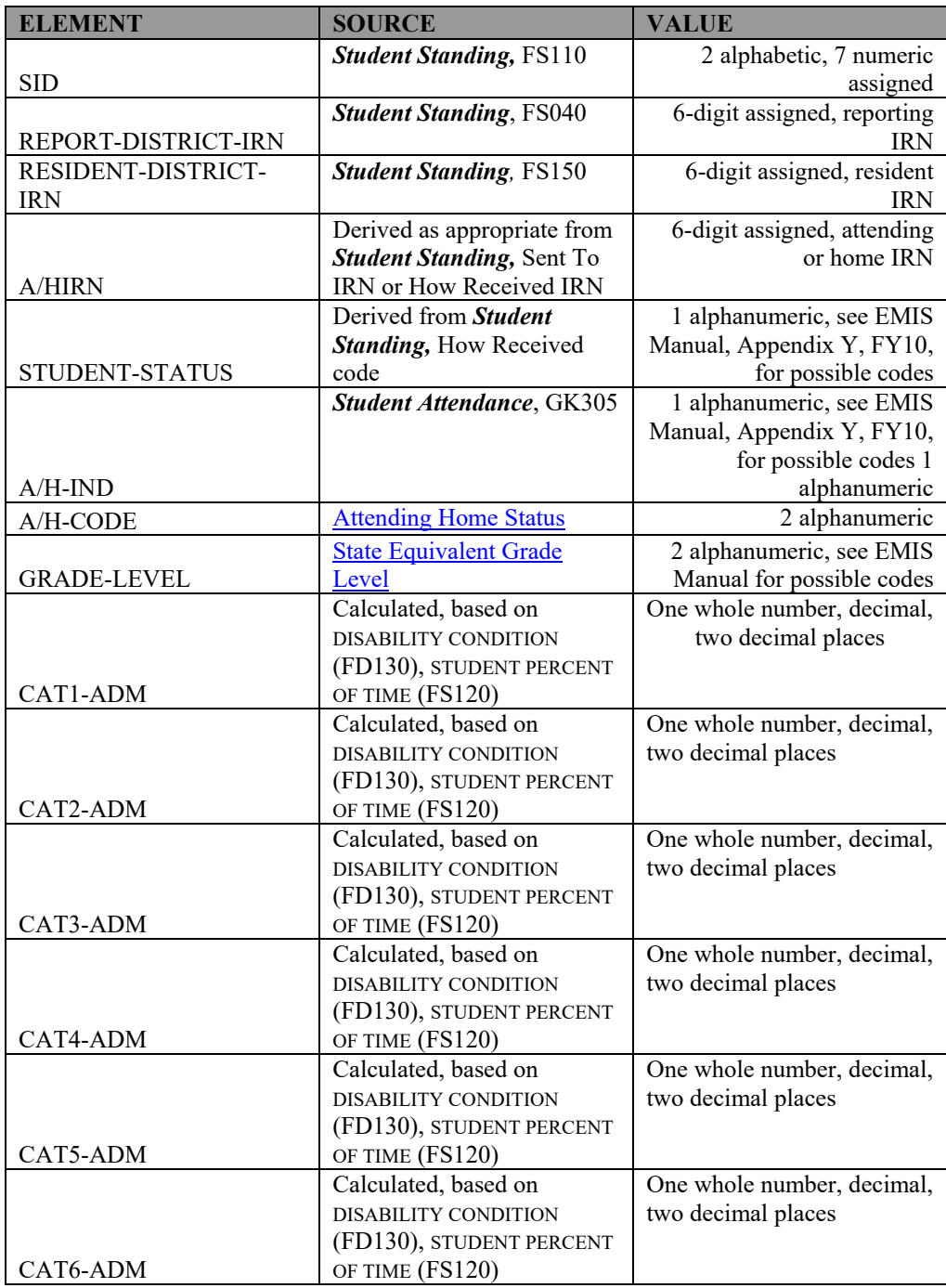

These fields are included on the file.

 Revised on September 24, 2012 C:\Users\10184100\Downloads\Bridge-JVS-FLOW-EXP.doc

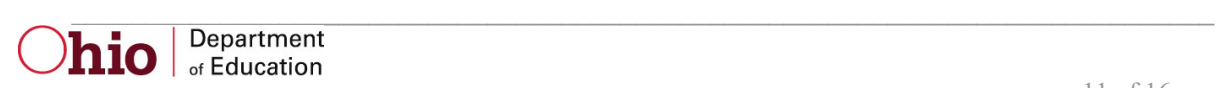

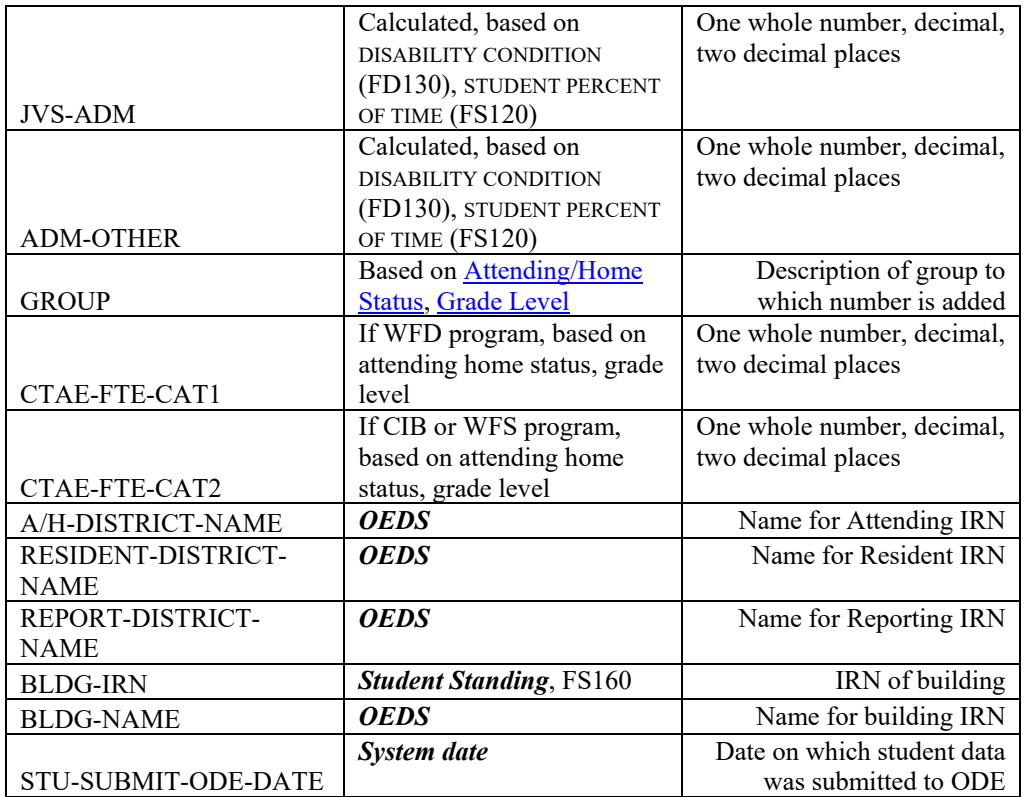

# <span id="page-11-0"></span> *CSV File Format, General Information*

 In basic terms, the CSV file will contain the data element values separated by a comma to denote the end of one data element value and the start of a new one. For example, if you were to take the district IRN, its name, and county and convert it into a CSV file it would look like this: **012345, My District, Franklin** 

When imported into Excel, this string of comma separated values would be split into corresponding columns:

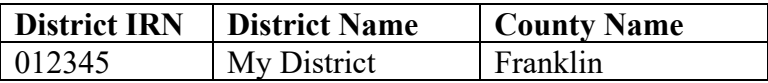

 *TIP: When importing data from a CSV file containing a numerical value that starts with a zero, like an IRN, it is important to import that type of data element as text and not a number in Excel. If imported as a numerical value, the first zero will be removed.* 

> Revision Date September 24, 2012 C:\Users\10184100\Downloads\Bridge-JVS-FLOW-EXP.doc

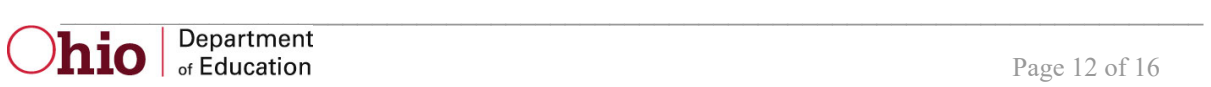

# <span id="page-12-0"></span>*Header Information*

The following is the header as it appears in the original CSV file. Note: the comma between each element name allows the data to be opened in Excel as a comma-delimited file without any additional formatting on the user's part.

| <b>FIELD NAME</b>  | <b>START</b> | <b>END</b>     | <b>LENGTH</b>  |
|--------------------|--------------|----------------|----------------|
| <b>SID</b>         | $\mathbf{1}$ | $\overline{3}$ | $\overline{3}$ |
| REPORT-DISTRICT-   |              |                |                |
| <b>IRN</b>         | 4            | 22             | 19             |
| RESIDENT-DISTRICT- |              |                |                |
| <b>IRN</b>         | 23           | 43             | 21             |
| <b>A/HIRN</b>      | 44           | 49             | 6              |
| STUDENT-STATUS     | 50           | 63             | 14             |
| $A/H-IND$          | 64           | 70             | $\overline{7}$ |
| A/H-CODE           | 71           | 78             | $\overline{8}$ |
| <b>GRADE-LEVEL</b> | 79           | 89             | 11             |
| CAT1-ADM           | 90           | 97             | $8\,$          |
| CAT2-ADM           | 98           | 105            | $\overline{8}$ |
| CAT3-ADM           | 106          | 113            | $\,8\,$        |
| CAT4-ADM           | 114          | 121            | $\overline{8}$ |
| CAT5-ADM           | 122          | 129            | $\overline{8}$ |
| CAT6-ADM           | 130          | 137            | 8              |
| <b>JVS-ADM</b>     | 138          | 144            | $\overline{7}$ |
| <b>ADM-OTHER</b>   | 145          | 153            | 9              |
| <b>GROUP</b>       | 154          | 158            | $\overline{5}$ |
| CTAE-FTE-CAT1      | 159          | 171            | 13             |
| CTAE-FTE-CAT2      | 172          | 184            | 13             |
| A/H-DISTRICT-NAME  | 185          | 201            | 17             |
| RESIDENT-DISTRICT- |              |                |                |
| <b>NAME</b>        | 202          | 223            | 22             |
| REPORT-DISTRICT-   |              |                |                |
| <b>NAME</b>        | 224          | 243            | 20             |
| <b>BLDG-IRN</b>    | 244          | 251            | 8              |
| <b>BLDG-NAME</b>   | 252          | 260            | 9              |
| STU-SUBMIT-ODE-    |              |                |                |
| <b>DATE</b>        | 261          | 279            | 19             |

The header record for the CSV file contains, from left to right:

 Revision Date September 24, 2012 C:\Users\10184100\Downloads\Bridge-JVS-FLOW-EXP.doc

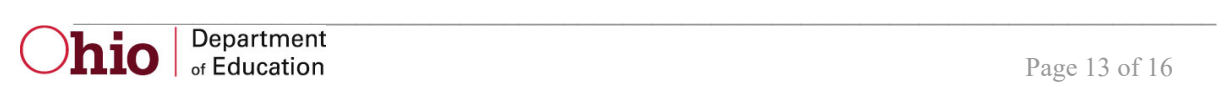

### IRN,BLDG-NAME,STU-SUBMIT-ODE-DATE SID,REPORT-DISTRICT-IRN,RESIDENT-DISTRICT-IRN,A/HIRN,STUDENT-STATUS,A/H-IND,A/H-CODE,GRADE-LEVEL,CAT1-ADM,CAT2-ADM,CAT3-ADM,CAT4-ADM,CAT5-ADM,CAT6-ADM,JVS-ADM,ADM-OTHER,GROUP,CTAE-FTE-CAT1,CTAE-FTE-CAT2,A/H-DISTRICT-NAME,RESIDENT-DISTRICT-NAME,REPORT-DISTRICT-NAME,BLDG-

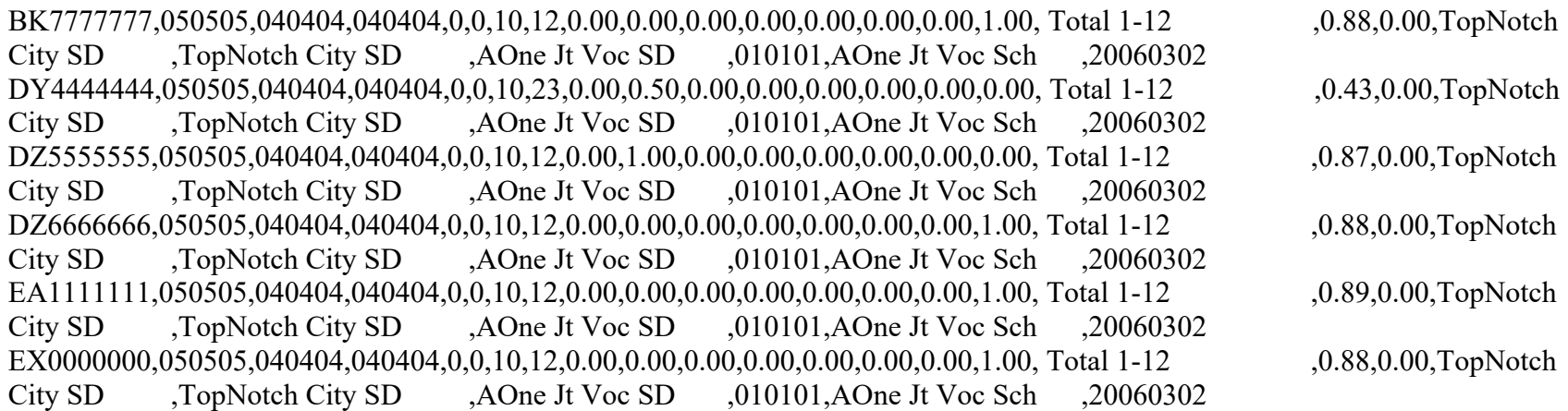

 Revised on September 24, 2012 C:\Users\10184100\Downloads\Bridge-JVS-FLOW-EXP.doc

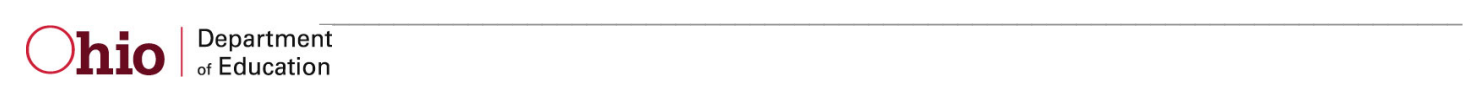

# <span id="page-14-0"></span>**Error Detection and Correction**

- 1. First review the JVS PAY Flow Report, comparing it to the prior fiscal year's data.
- 2. If there are significant discrepancies in any district or attending/home status combinations, then use the report by student to look further. Remember that the community school students do not appear on the report.
- 3. The emphasis for resolving potential discrepancies should be placed on any student whose ADM fields are less than 1.0.
	- A. This can be accomplished by sorting the spreadsheet by: 1. Various ADM fields
		-
		- 2. Grade Level
		- 3. Student Identification (SSID number)

### **Some Cautions:**

All students whose data were not accepted during the submission process are not included in these reports. These are listed on excluded and Level 1 reports provided by Data Collector, including students with invalid SID's.

When the reporting district is not your own, the data from these districts were used in the calculation of that student's ADM.

Count Week Start Date may help resolve situations where students moved from one district to another during October.

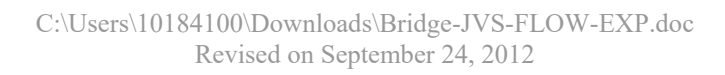

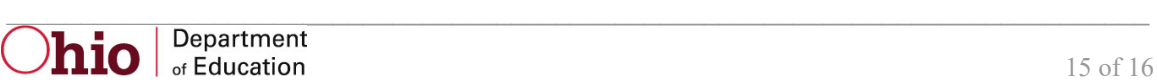

# **INDEX**

#### <span id="page-15-0"></span>*A*

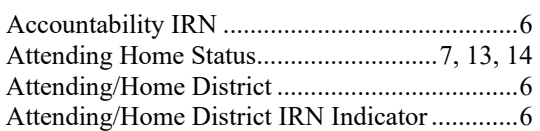

#### *B*

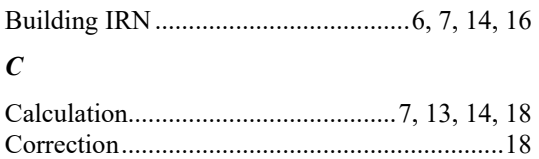

# *D*

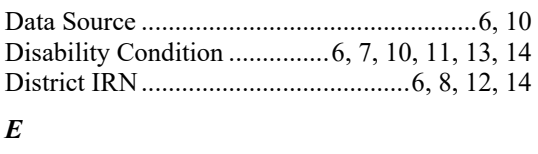

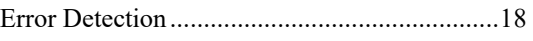

## FTE.................................7, 11, 12, 14, 15, 16, 17 Grade Level ....................................6, 7, 8, 14, 18 Selection Criteria ............................................... 8 Significance ....................................................... 4 State Equivalent Grade Level .......................... 13 State Student ID (SSID) ...............................6, 16 Student Percent of Time .........................6, 13, 14 *F G R*  Report Sample ............................................10, 13 Revision Date .................................................1, 3 *S*  Special Education .........................................9, 12

Student Status ...........................................6, 7, 12

 Revision Date September 24, 2012 C:\Users\10184100\Downloads\Bridge-JVS-FLOW-EXP.doc

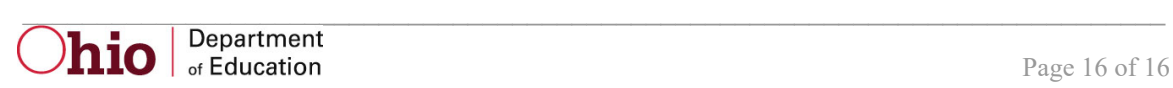